## **EASY Code of Conduct**

## 2019 update shared practices to make it EASYer

Sara Primiterra, AEC EASY Project Manager

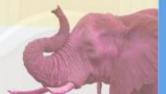

Keep your profile in EASY up to date as well as details on your external partners Get used to make and yearly review of the data at the beginning of the academic year!

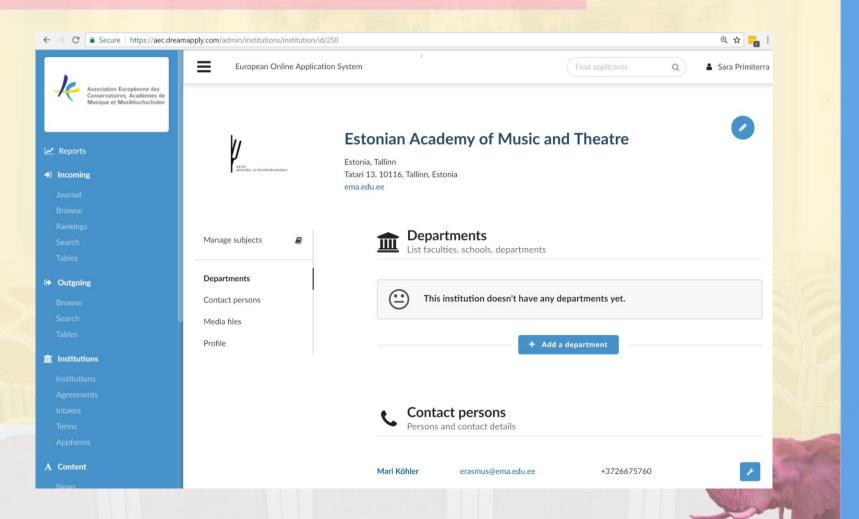

#### Ask Permission to Activate Agreements

2

Agreements: if you do not have an IIA with an institution but you want to allow applications please ask them the permission to activate the mobility in EASY

| ← → C  le Sicuro   https://aec.dreamapply.com/admin/aec/country?country=ES |                                                        |                                                                                                    | Q 🖈                                   |
|----------------------------------------------------------------------------|--------------------------------------------------------|----------------------------------------------------------------------------------------------------|---------------------------------------|
| Agreements<br>htakes                                                       | European Online Application System                     | Find applicants Q                                                                                                    | 🛓 Lucia Di                            |
| Appforms                                                                   |                                                        | m CONSERVATORIO SUPERIOR DE MUSICA IN VIGO                                                                                          |                                       |
| Import Import subjects                                                     | ✓ Save changes                                         | Incoming                                                                                                    | To know more                          |
| System                                                                     | Please press "Save" after you are done making changes. | Bilateral student exchange                                                                                                    | about how to set                      |
| Administrators<br>Letterheads                                              |                                                        | <ul> <li>Erasmus+ student mobility (BA)</li> <li>Erasmus+ student mobility (MA)</li> <li>Erasmus+ student mobility (PhD)</li> </ul> | up your Profile<br>and Agreements     |
| Users Manuals for IRCs using EASY                                          |                                                        | Outgoing<br>My institution                                                                                                    | please attend the                     |
| Internal IRCs' email addresses<br>Privacy Policy (GDPR)                    |                                                        | <ul> <li>Bilateral student exchange</li> <li>Frasmus+ student mobility (BA)</li> </ul>                                              | Parallel Session                      |
|                                                                            |                                                        | <ul> <li>Erasmus+ student mobility (MA)</li> <li>Erasmus+ student mobility (PhD)</li> <li>Nordplus student exchange</li> </ul>      | on How to Set Up<br>the Institutional |
| High contrast mode                                                         |                                                        |                                                                                                    | Profile                               |
| Dream&nnly student admission software                                      |                                                        | 🏦 Conservatorio Superior De Música Manuel Castillo                                                                                  | P1003                                 |

### Check, Update and Customise your Application Form

#### Incoming

Journal

Browse

Dankin

Soarch

Tables

Outgoing

Browse

Search

Tables

**institutions** 

Institutions

Agreements

Intakes

Appforms

Import

| Luit approriti          |             |  |  |
|-------------------------|-------------|--|--|
|                         |             |  |  |
| 🗸 Save                  | changes     |  |  |
|                         |             |  |  |
| Information ar<br>Offer | nd Academic |  |  |
| Profile                 |             |  |  |
| Contact                 |             |  |  |
| Home university         |             |  |  |
| Mobility                |             |  |  |
| Education               |             |  |  |
| Grades                  |             |  |  |
| Languages               |             |  |  |
| Career                  |             |  |  |
| Activities              |             |  |  |
| Residences              |             |  |  |
|                         |             |  |  |

European Online Application System

#### Name

#### E VIGO03 - Erasmus+

Please type a descriptive name for this appform. For example "Appform for BA programmes".

Please tick the left box to make the fields available on the application form under each section. Tick the right box to make the field mandatory.

You can create a different set of fields for each country (or some other region). The most geographically precise fieldset will be enforced for each applicant. For instance, if you create a specific set of fields for Poland and another for Europe, then all Polish applicants will see the Polish fields. Estonian applicants, however, will see European fields. In this example, all non-European countries will see the fields for World (which is always present).

#### Information and Academic Offer

\*Language Requirements:\* It is compulsory to upload a Language Certificate of a B1 level or higher as indicated below. Applications without a Language certificate wont be considered.

\*- SPANISH B1 or ENGLISH B1\* for any applicant aiming to course instrument specializations

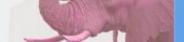

Q

Sara Primiter

### Check, Update and Customise your Application Form

#### Profile

\*Please, fill in your data using CAPITAL LETTERS, except for your email ad You can also insert links, bold, italic read more World + Add another territory Incoming European Online Application Sy Save changes Information and Academic Offer Outgoing Profile Contact

To select questions in each section click on *World* and the list will appear. The EASY Standard Fields are already selected for you. Remember to Save Changes at the end

2

### **Profile** \*Please, fill in your data using CAPITAL LETTERS, except You can also insert links, bold, italic read more World Given name(s) Family name(s) Middle name(s) Previous family name Salutation Father's given name(s)

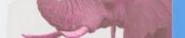

Make sure that the Information in your Application Form is complete and accurate To know more about Appform and Tables please attend the Parallel Session on this topic

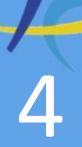

### Info and Academic Offer Section

#### Please put here

- your requirements
- a link to your course catalogue
- exact starting and ending dates of your semesters

#### **Documents Section:**

Please list here the documents the student should upload

### **Study Plan:**

Insert subjects there so that the student can choose from a dropdown menu - YOU CAN UPLOAD IT as an EXCEL TABLE

## Use the Official Name of the Instruments when attaching Flags to applications

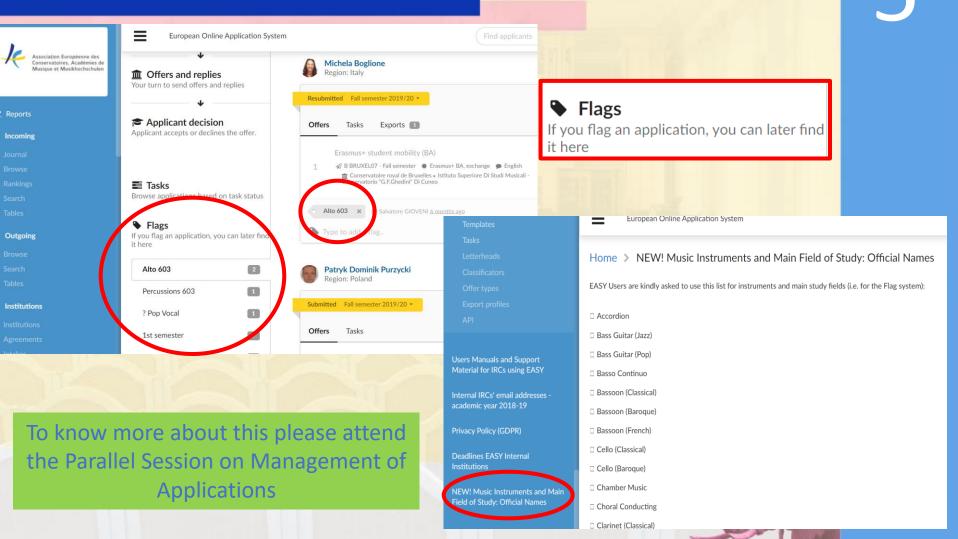

Put official starting and finishing dates in the Acceptance Letter

A CERTIFICATION OF A CERTIFICATION OF A CERTIFICATI

6

To know more about how to compose letters in EASY please attend the Parallel Session on Template Letters Generation at 16:35 or at 17:20 All external institutions are invited to accept incoming applications via EASY

External Institutions are warmly encouraged to accept incoming applications via EASY, especially if they do not use any other system. If external institutions ask you to send an application via mail or via post (!) please send them an email with <u>events@aec-music.eu</u> telling them that this is an indication give by the AEC to all its members Customer Support: all requests and questions should be submitted to events@aec-music.eu or FB Group

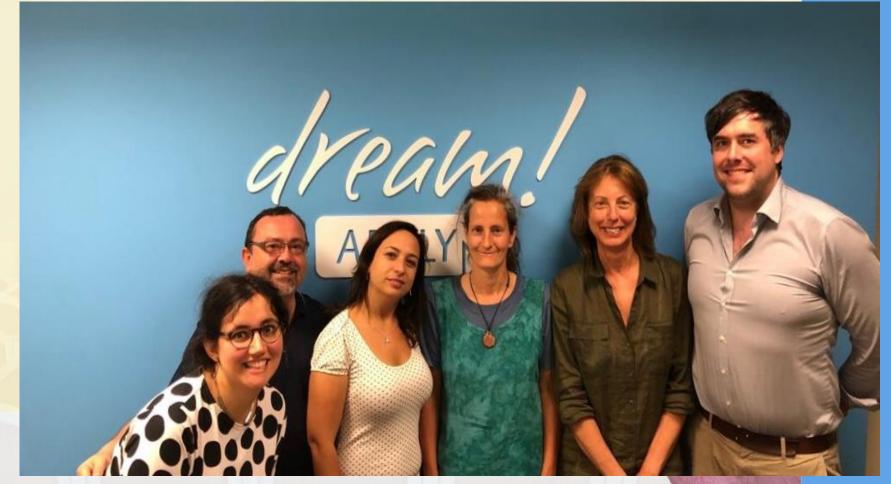

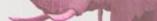

### Joining the System in 2019-20

**Contribution asked to the joining institutions:** 

## 300 - 550 – 700 – 900 – 980 euro according to the mobility numbers/country

NEW: Promotional fee of 300 euro for institutions with less than 15 applications out+in

#### How to join EASY?

Call to be published in <u>October</u>. You wil receive and email! See the EASY brochure in your folder for more information

Erasmus Funds for the Organization of Mobility (OS) can be used to cover the fee!

# Questions?

### What Happens Next

**15:50 - 18:00 Parallel Sessions on EASY topics** repeated 3 times, starting time 15:50 - 16:35 - 17:20

1 - How set up the Institutional Profile (first session)/Letter Templates generation (second and third session) by Breck Shuyler - room 2057 (2nd floor)

2 - How to set up the Application Form and how to create and use Export Tables by José Luis Fernández and Sara Primiterra - room 2017 (2nd floor)

**3 - Managing incoming and outgoing applications** by Lucia di Cecca - room 2026 (second floor)

4 - Learning Agreement by Kert Kivaste and Salvatore Gioveni - room 2027 (second floor)

If there are enough participants of the following languages, the **last repetition** of the sessions above will be delivered in different languages: Session On Management of Applications: **Italian** Session on Application Form and Export Table: **Spanish** Session on Learning Agreement: **French** 

#### 18:00 - 19:00 EASY Live Tutorial - Orchestra Rehearsal Room Ground Floor Optional session - for registered participants only Registered participants can take part in the following Live Tutorials: - EASY application procedure step by step (beginner level)

- Learning Agreement (intermediate/advanced level)

- Question and Answer to Dreamapply (intermediate and advanced level)

Groups in English, Italian and German possible